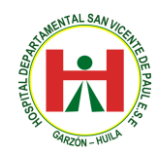

Desde ahora, los usuarios de la **E.S.E HOSPITAL DEPARTAMENTAL SAN VICENTE DE PAUL GARZON HUILA**., pueden consultar los resultados de sus exámenes de laboratorio clínico en línea. En la página de E.S.E <https://www.hospitalsvpgarzon.gov.co/>.

De esta manera, la **E.S.E HOSPITAL DEPARTAMENTAL SAN VICENTE DE PAUL GARZON HUILA**; continúa eliminando las barreras para que más usuarios puedan acceder a los servicios de salud y mejorar su calidad de vida, por cuanto ahorran tiempo en desplazamientos y dinero en transporte.

## **Paso a paso para descargar sus resultados de laboratorio en la web.**

PASO 1. Ingresar a<https://www.hospitalsvpgarzon.gov.co/>

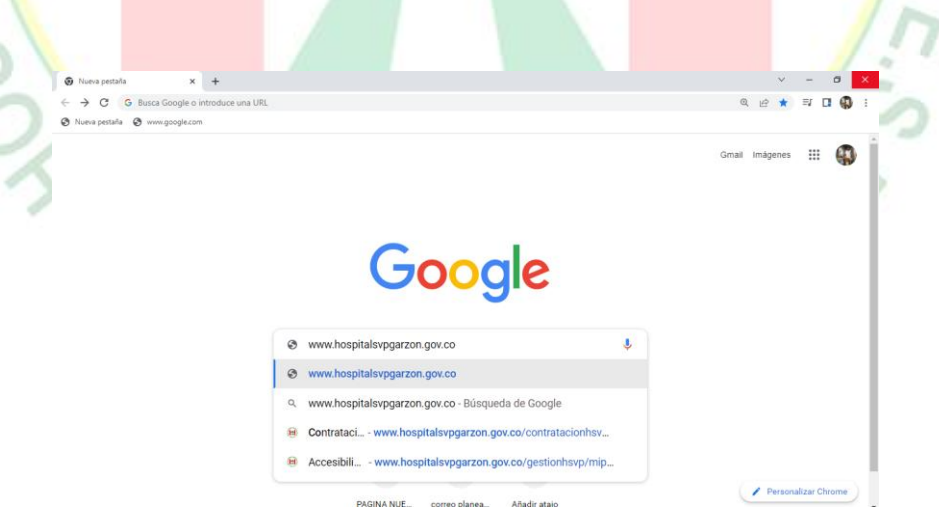

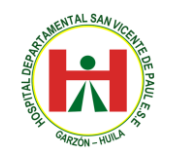

## **EMPRESA SOCIAL DEL ESTADO HOSPITAL DEPARTAMENTAL SAN VICENTE DE PAÚL GARZÓN - HUILA NIT: 891.180.026-5**

 $\begin{array}{ccccccccc}\n\vee & & = & \mathfrak{g} & \times \end{array}$ G www.h  $\phi$  is control of part  $\mathbf{x} = \frac{1}{2}$  $\leftarrow$   $\rightarrow$   $\mathbb{C}$   $\rightarrow$   $\mathbb{R}$  google.com/sea ☆☆  $\approx \alpha$ Ch Nueva pestaña Ch www.google. Google www.hospital.san.vicente.de.paul  $x \cup a$  $63 \t{11} \t{11}$ Q Todos (C) Imágenes (E) Videos (V) Maps (图) Noticias i Más Cerca de 12,300,000 resultados (0.48 segundos) https://www.hospitalsyngarzon.gov.co. w Hospital Departamental San Vicente de Paul de Garzon-Huila ...<br>Portal Web del Hospital San Vicente de Paul del Municipio de Garzón Huila - Colombia. mbia.<br>ta página varias veces. Última visita: 20/09/22. Contáctenos ornaccionese<br>rtal Web del **Hospital San Vicente de Paul** del Municipio. E.S.E. Hospital Departamental Sar **Portafolio de Servicios**<br>Portal Web del **Hospital San Vicente de Paul** del Municipio Vicente de Paul Sitio web Cómo llegar Guardar Llamar Directorio Institucional<br>COPYRIGHT © 2017 - E.S.E. HOSPITAL DEPARTAMENTAL 4.0 ★ ★ ★ ★ 31 comentarios de Google **Monital en Qu Hospital Departamental San ...**<br>Portal Web del Hospital San Vicente de Paul del Municipio. Dirección: Calle 7 Sur #14-69, Garzón, Huila Visitaste este lugar hov vogarzon.gov.co » PASO 2. Buscar logo descarga laboratorios y dar clik. HOSPITAL DEPARTAMENTAL SAN VICENTE DE PAÚL<br>GARZÓN - HUILA  $(H)$ SPITAL to a  $-100$ 0024478 N. DEL GEOGRAPORAL CENARI<br>FREE GARDIN - MCA<br>Art del Vicenta (Ed)  $SA/V$  $261$ **DESCARGA VILIN** rial. **ABORATORIOS** H RECENTION

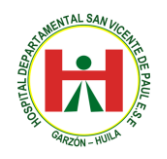

÷

## **EMPRESA SOCIAL DEL ESTADO HOSPITAL DEPARTAMENTAL SAN VICENTE DE PAÚL GARZÓN - HUILA NIT: 891.180.026-5**

PASO 3. Ingrese su número de USUARIO dado por la unidad funcional de laboratorio el día de la toma de su examen.

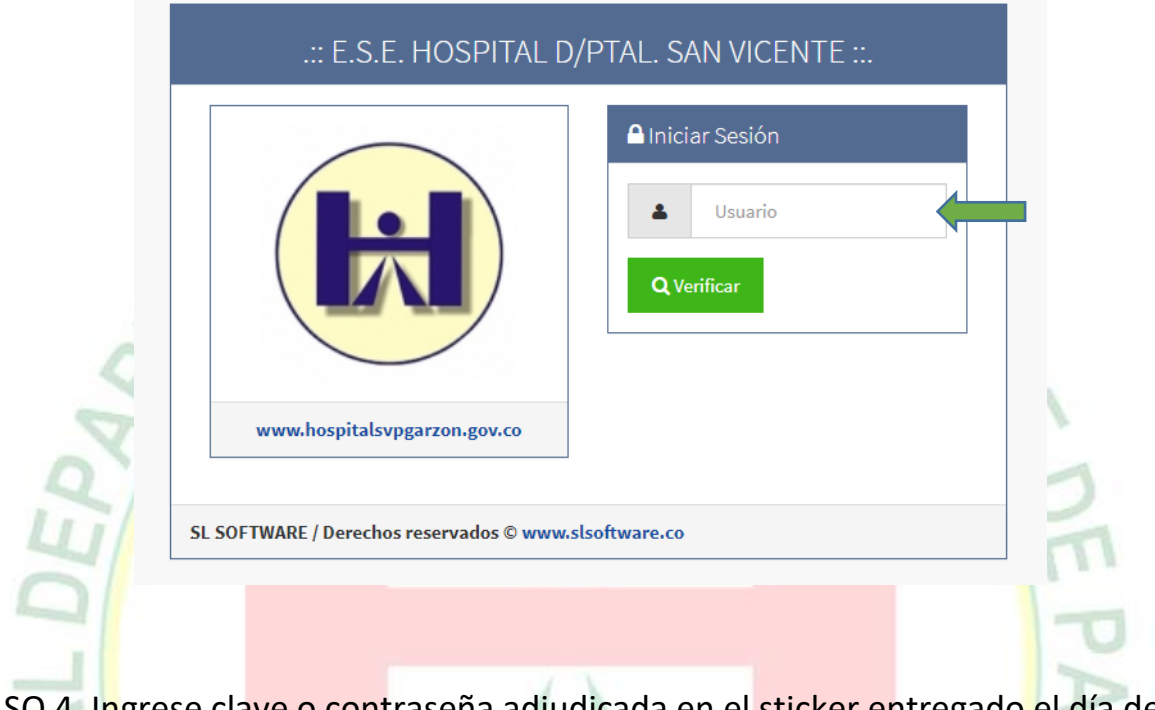

PASO 4. Ingrese clave o contraseña adjudicada en el sticker entregado el día de toma del examen.

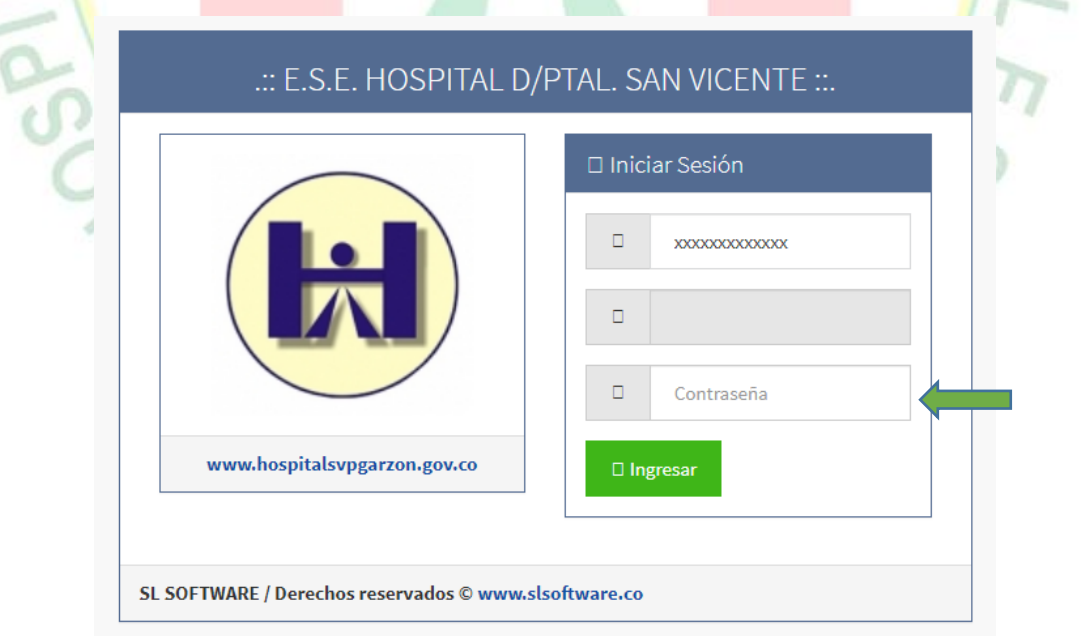

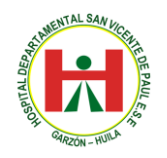

## **EMPRESA SOCIAL DEL ESTADO HOSPITAL DEPARTAMENTAL SAN VICENTE DE PAÚL GARZÓN - HUILA NIT: 891.180.026-5**

PASO 5. Busca la fecha del examen que necesites diríjase al cuadro de color rojo descarga pdf y listo tienes tu resultado de inmediato.

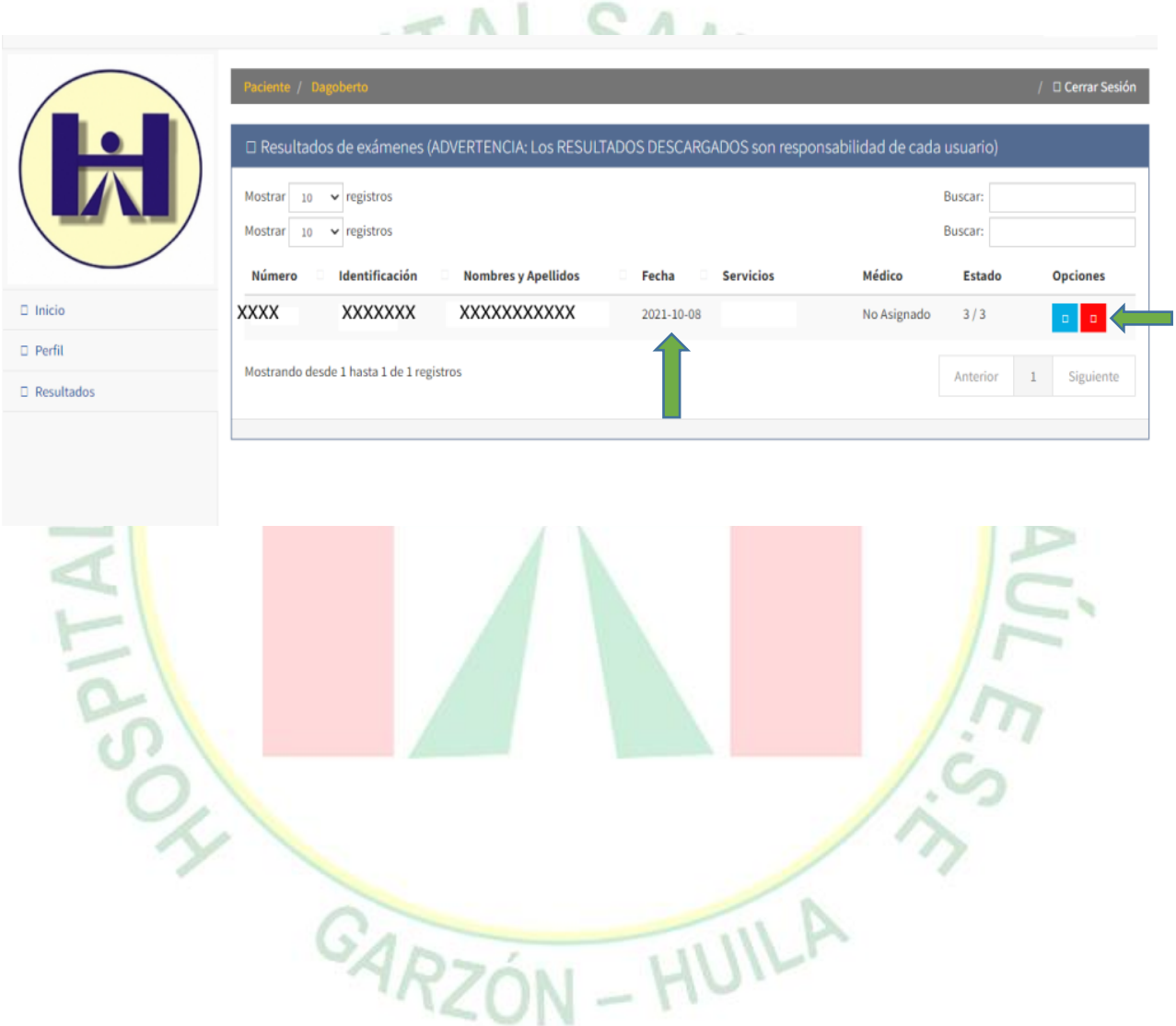